### **Actvividade A01: Os firewalls e as regras de filtraxe**

# **Tarefa 2: Práctica guiada consistente na instalación e configuración dun network level firewall para cumprir cunha política de tráfico dunha organización.**

Autor: Manuel González Regal

Obra baixo unha licenza Creative Commons Recoñecemento-Non Comercial-Compartir Igual 4.0 Internacional. Para ver unha copia desta licenza ir a http://creativecommons.org/licenses/by $nc-sa/4.0/$ 

# Proxecto: Firewall de rede

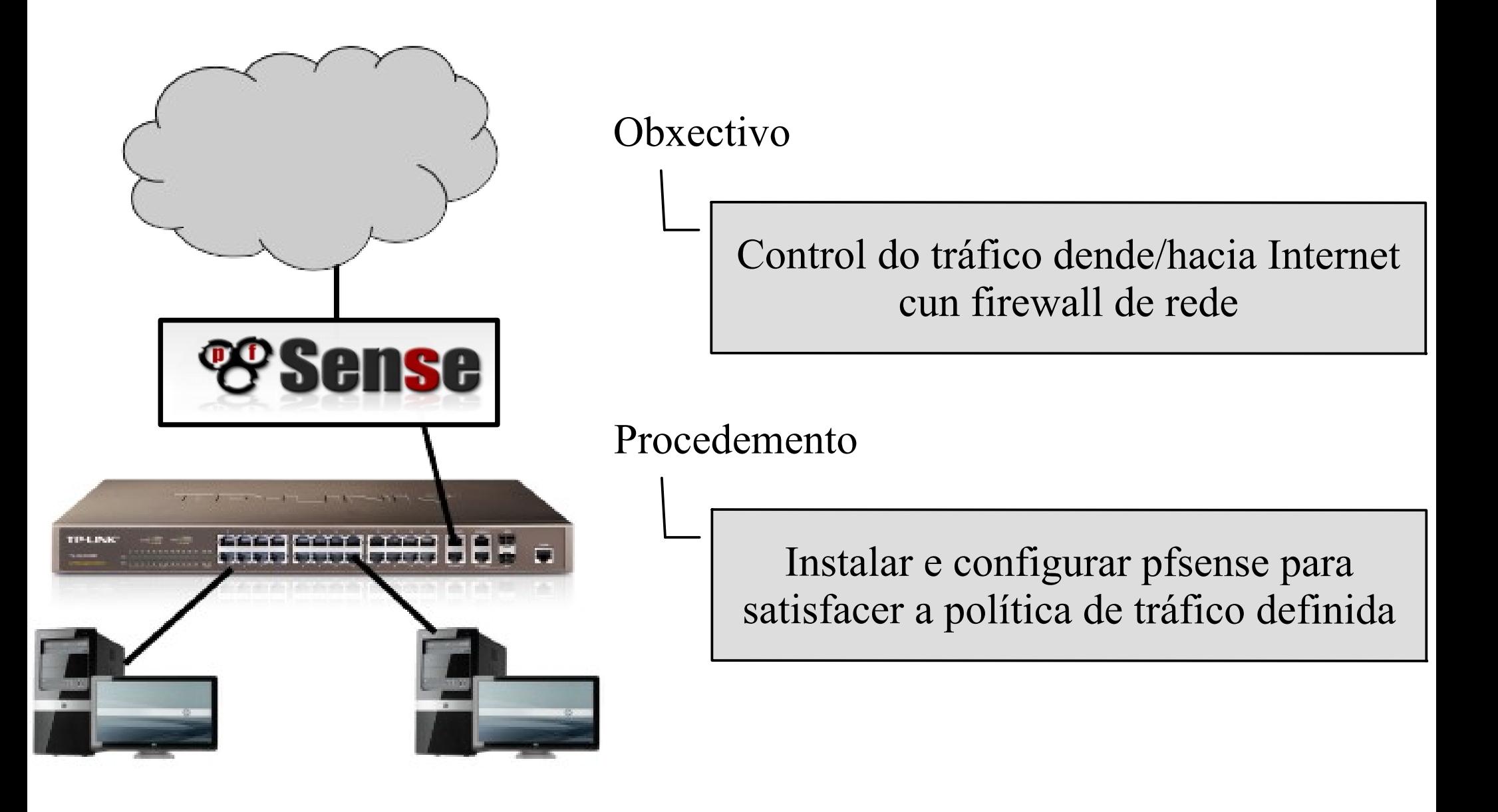

# Proxecto: Firewall de rede

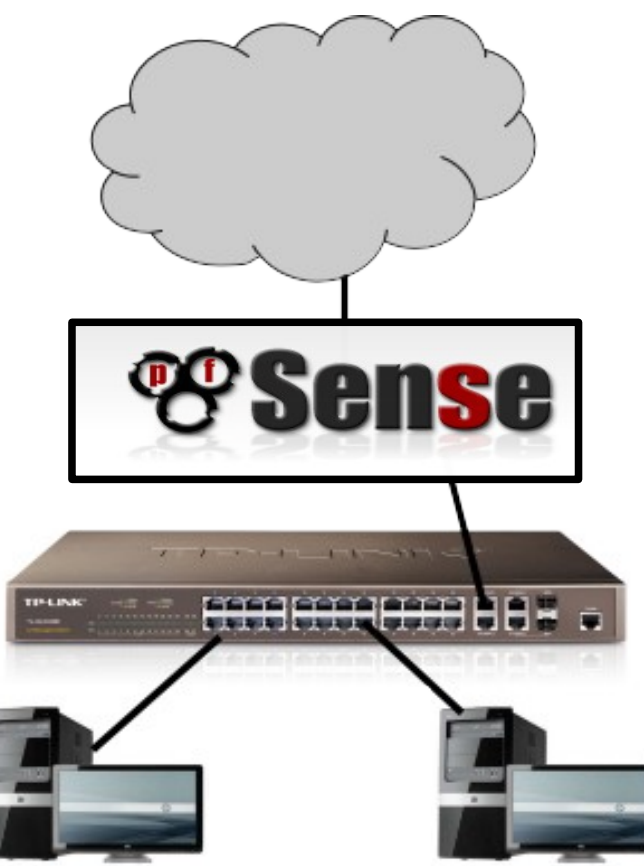

- a. Permitirase a saída a Internet a todos os equipos da organización.
- b.Impedirase que equipos externos (en Internet) accedan á Intranet da organización.
- c. O firewall poderá administrarse únicamente dende equipos da Intranet da organización.
- **NOTA ACLARATORIA:** Ó longo da práctica empregaranse uns valores de configuración (direccións IP, DNS e default gw) que seguramente hai que modificalos para que a práctica funcione correctamente no teu laboratorio.

# **pfSense**

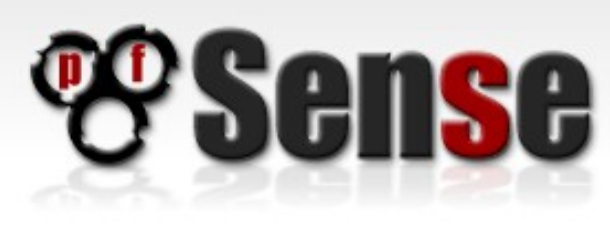

Para definir as caracteríticas da máquina virtual onde se traballará con pfSense hai que ter en conta o seguinte:

- Baseado en FreeBSD.
- Hardware:

### **Minimum Hardware Requirements**

The following outlines the minimum hardware requirements for pfSense 1.2.x. Note the minimum requirements are not suitable for all environments, see the Hardware Sizing Guidance page for information.

CPU - 100 MHz Pentium RAM - 128 MB

Requirements specific to individual platforms follow.

### Live CD

CD-ROM drive USB flash drive or floppy drive to hold configuration file

### Hard drive installation CD-ROM for initial installation

1 GB hard drive

Embedded 512 MB Compact Flash card Serial port for console

- S.O. FreeBSD
- Memoria RAM 512 MB
- Disco Duro, de 4 a 8 GB
- Unidade de CD-ROM para facer a instalación
- Dúas tarxetas de rede

## Instalación  $\rightarrow$  virtualbox

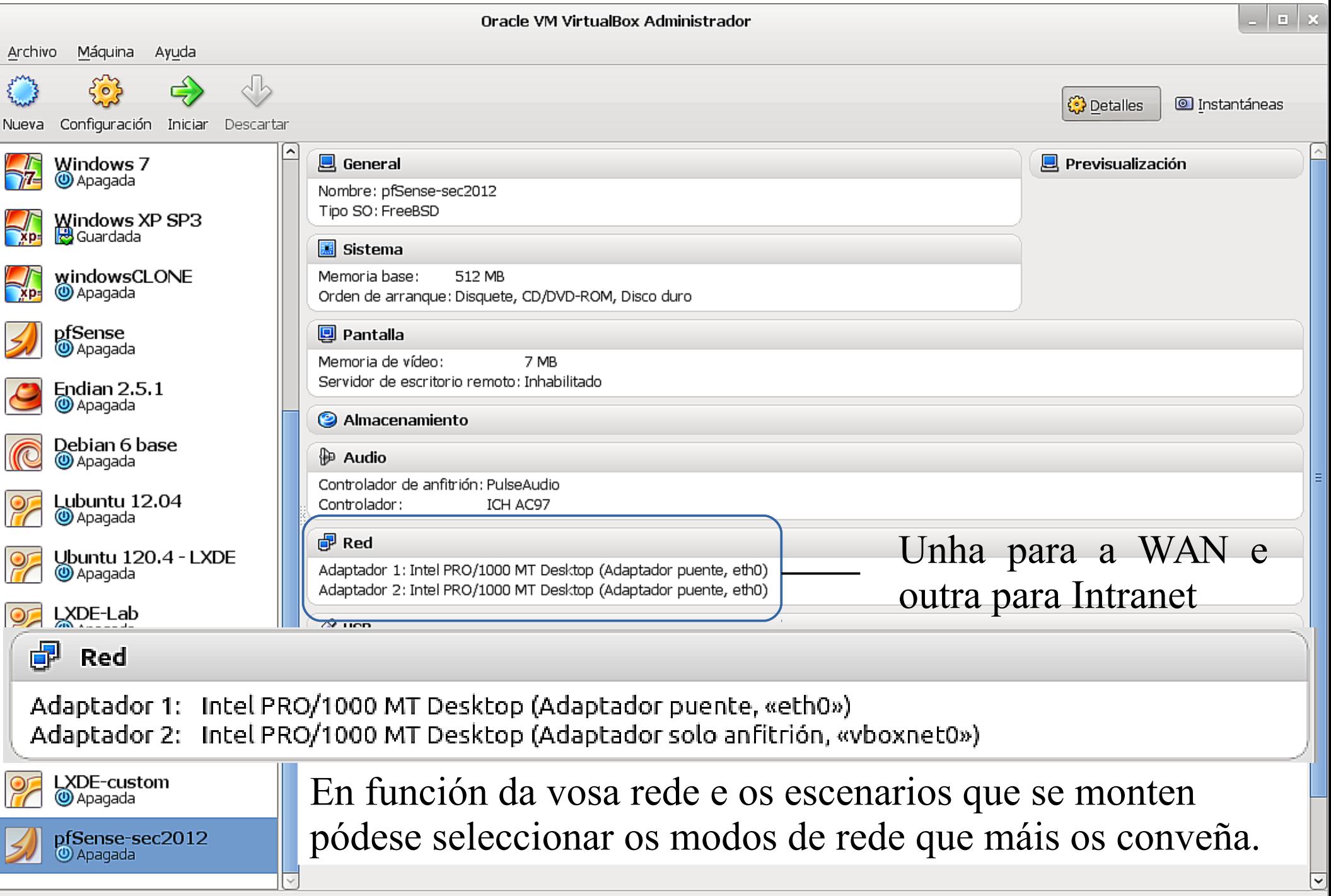

 $\mathbb{R}^2$ 

## Instalación

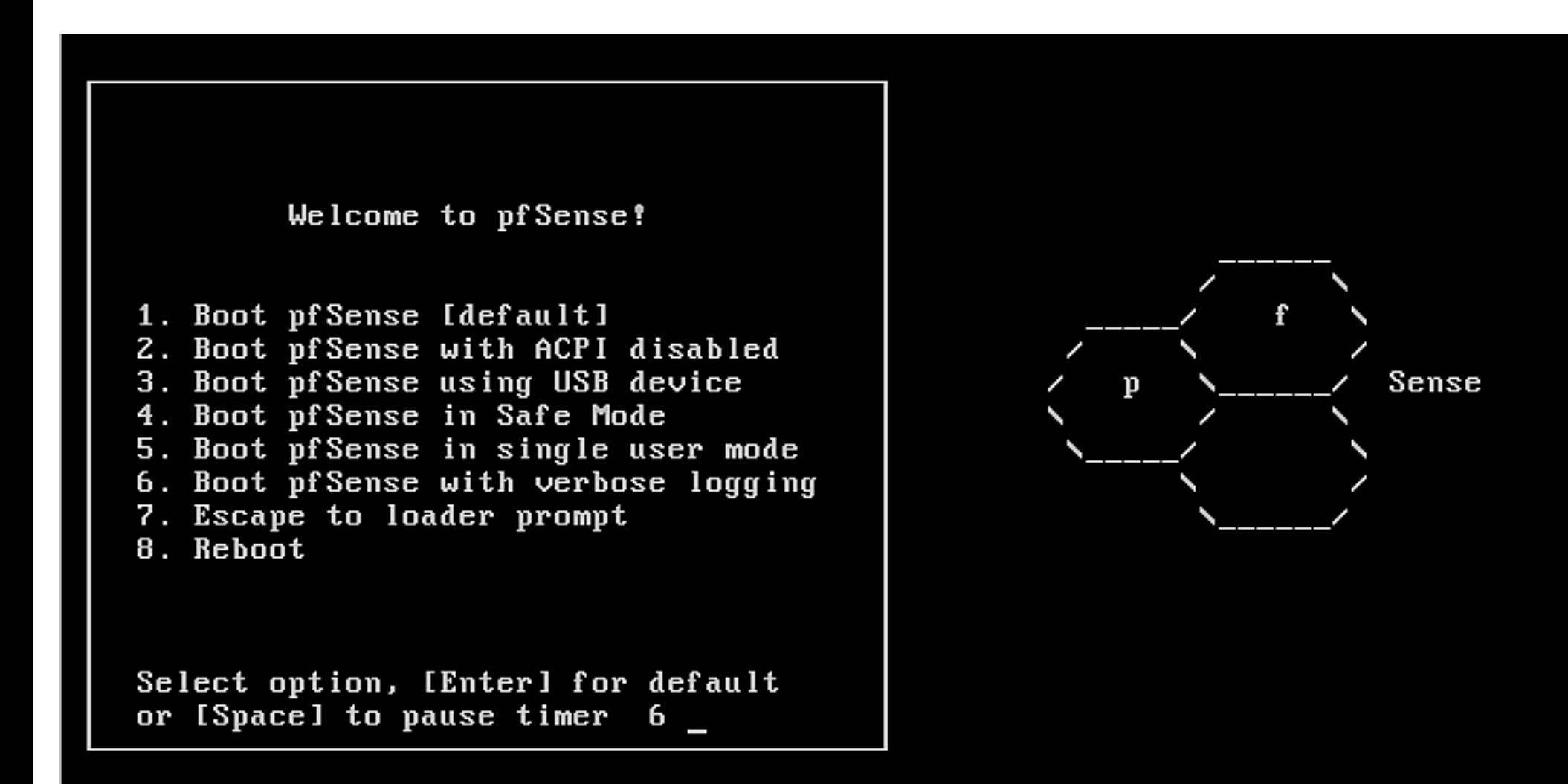

## Instalación

Timecounter "TSC" frequency 3210394662 Hz quality 800 Timecounters tick every 10.000 msec IPsec: Initialized Security Association Processing. em0: link state changed to UP em1: link state changed to UP usbus0: 12Mbps Full Speed USB v1.0 usbus1: 480Mbps High Speed USB v2.0 ad0: 4096MB <VBOX HARDDISK 1.0> at ata0-master UDMA33 ugen0.1: <Apple> at usbus0 uhub0: <Apple OHCI root HUB, class 9/0, rev 1.00/1.00, addr 1> on usbus0 ugen1.1: <Intel> at usbus1 uhub1: <Intel EHCI root HUB, class 9/0, rev 2.00/1.00, addr 1> on usbus1 |acd0: DVDROM <VBOX CD-ROM/1.0> at ata1-master UDMA33 Root mount waiting for: usbus1 usbus0 uhub0: 8 ports with 8 removable, self powered Root mount waiting for: usbus1 Root mount waiting for: usbus1 Root mount waiting for: usbus1 uhub1: 8 ports with 8 removable, self powered Trying to mount root from cd9660:/dev/iso9660/pfSense Configuring crash dumps... Mounting filesystems... md0.uzip: 2498 x 65536 blocks Generating MFS /var partition

## Instalación a disco  $\rightarrow$  I

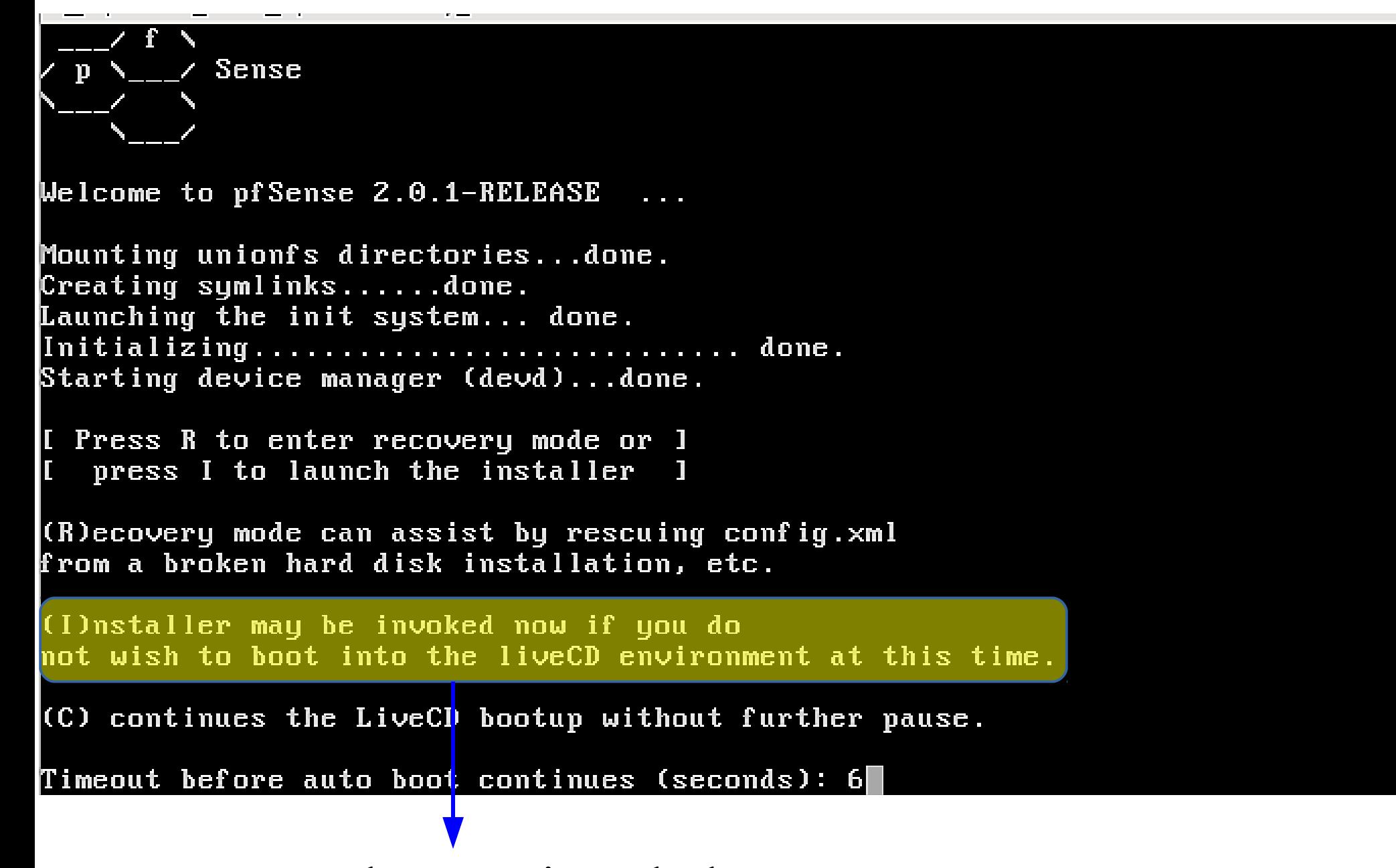

**I** → lanza o instalador

## Instalación

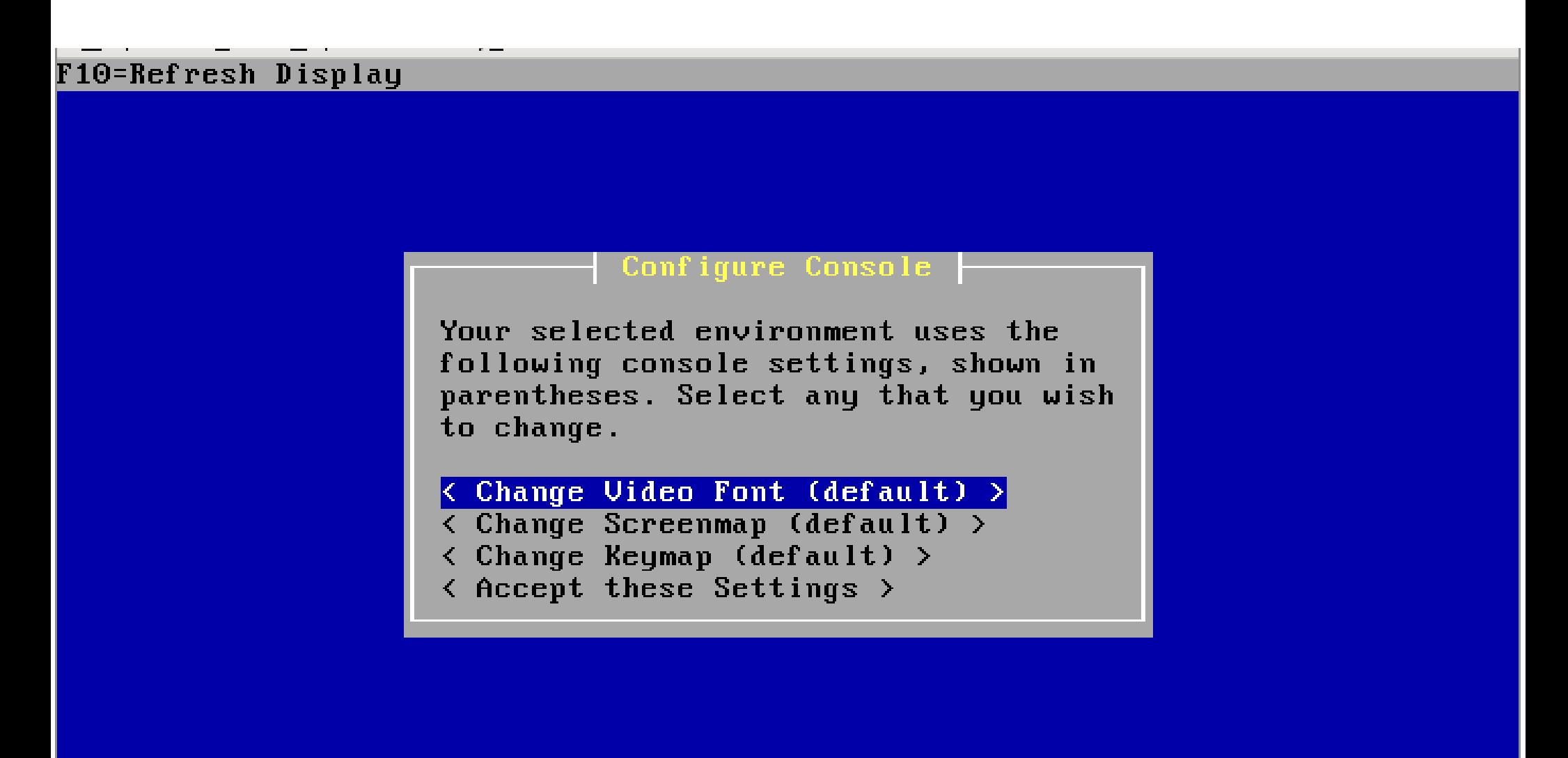

#### $\overline{\phantom{0}}$ F10=Refresh Display

### Configure Console

Your selected environment uses the following console settings, shown in parentheses. Select any that you wish to change.

< Change Video Font (default) > < Change Screenmap (default) ><br><mark>< Change Keymap (default) ></mark>  $\overline{\left\langle \right.}$  Accept these Settings  $\rangle$ 

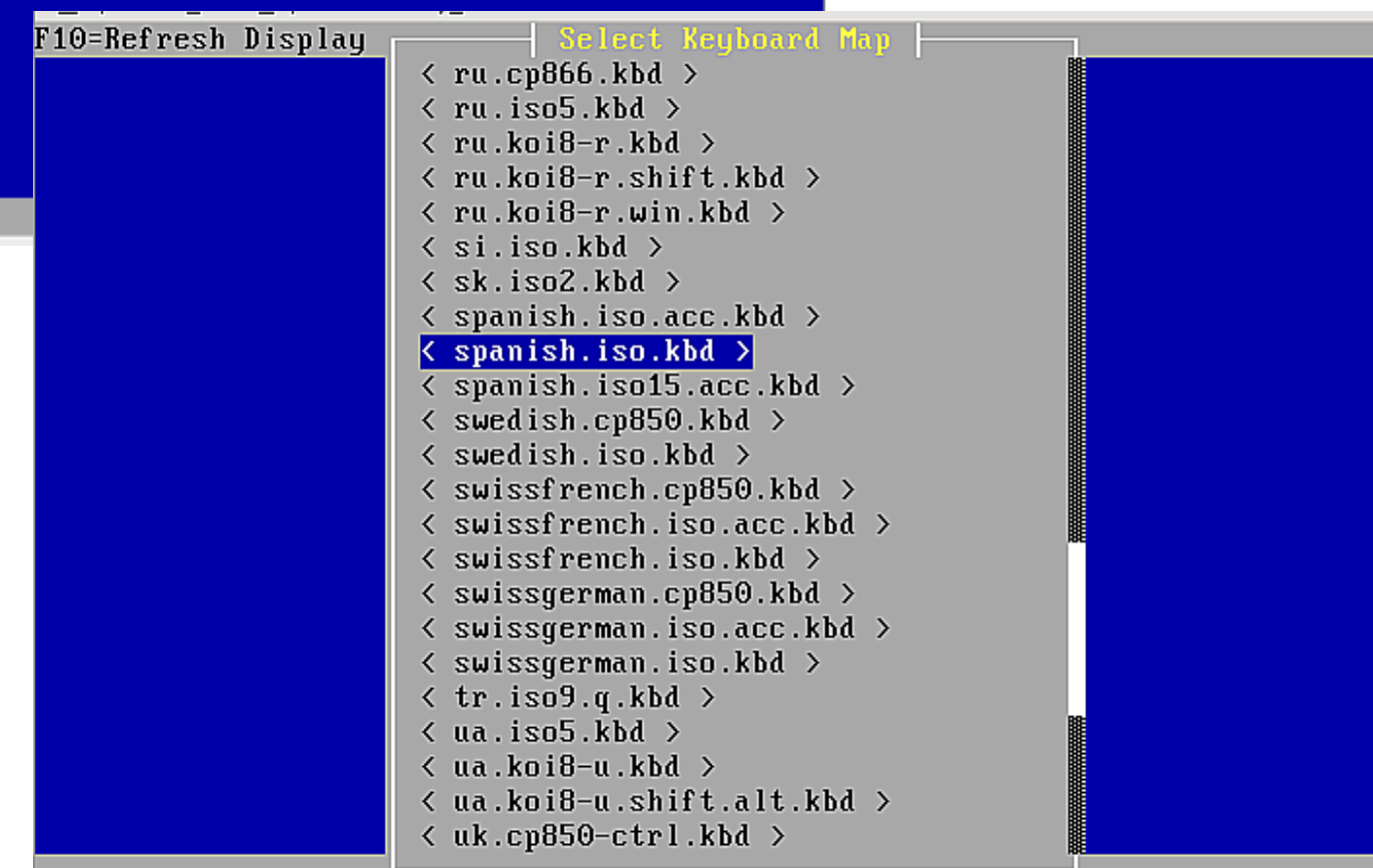

# Instalación

### F10=Refresh Display

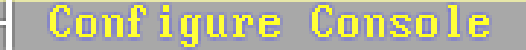

Your selected environment uses the following console settings, shown in parentheses. Select any that you wish to change.

- < Change Uideo Font (default) >
- < Change Screenmap (default) >
- < Change Keymap (spanish.iso) >

< Accept these Settings >

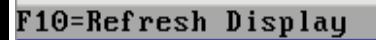

#### Select Task

Choose one of the following tasks to perform.

#### < Quick/Easy Install >

- < Custom Install >
- $\langle$  Rescue config.  $xml$  >
- $\langle$  Reboot  $\rangle$
- $\langle$  Exit  $\rangle$

#### F10=Refresh Display

Invoke Installer with minimal question

### - Are you SURE? -

Easy Install will automatically install without asking any questions.

WARNING: This will erase all contents in your first hard disk! This action is irreversible. Do you really want to continue?

If you wish to have more control on your setup, choose Custom Installation from the Main Menu.

 $\langle$  OK >  $\langle$  Cancel >

## Instalación

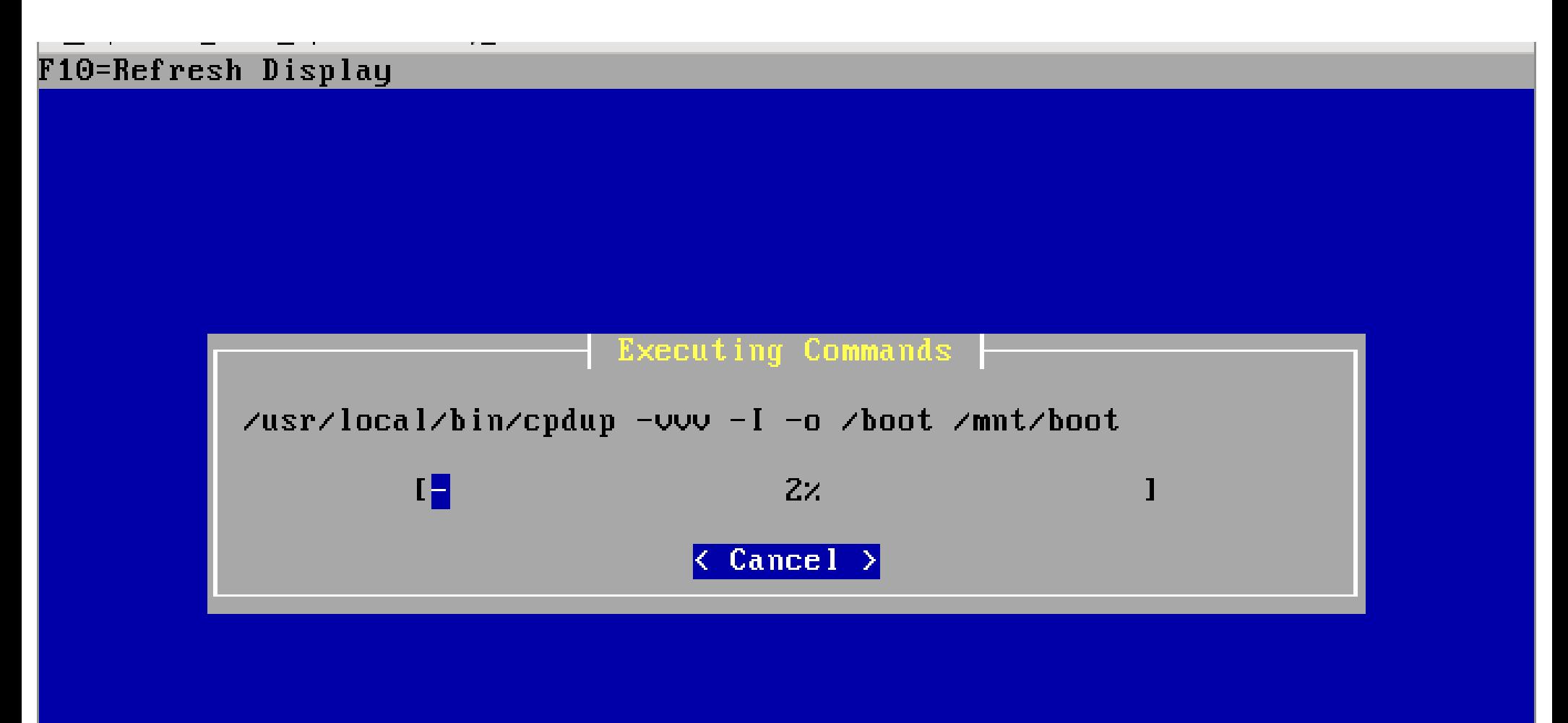

## Instalación

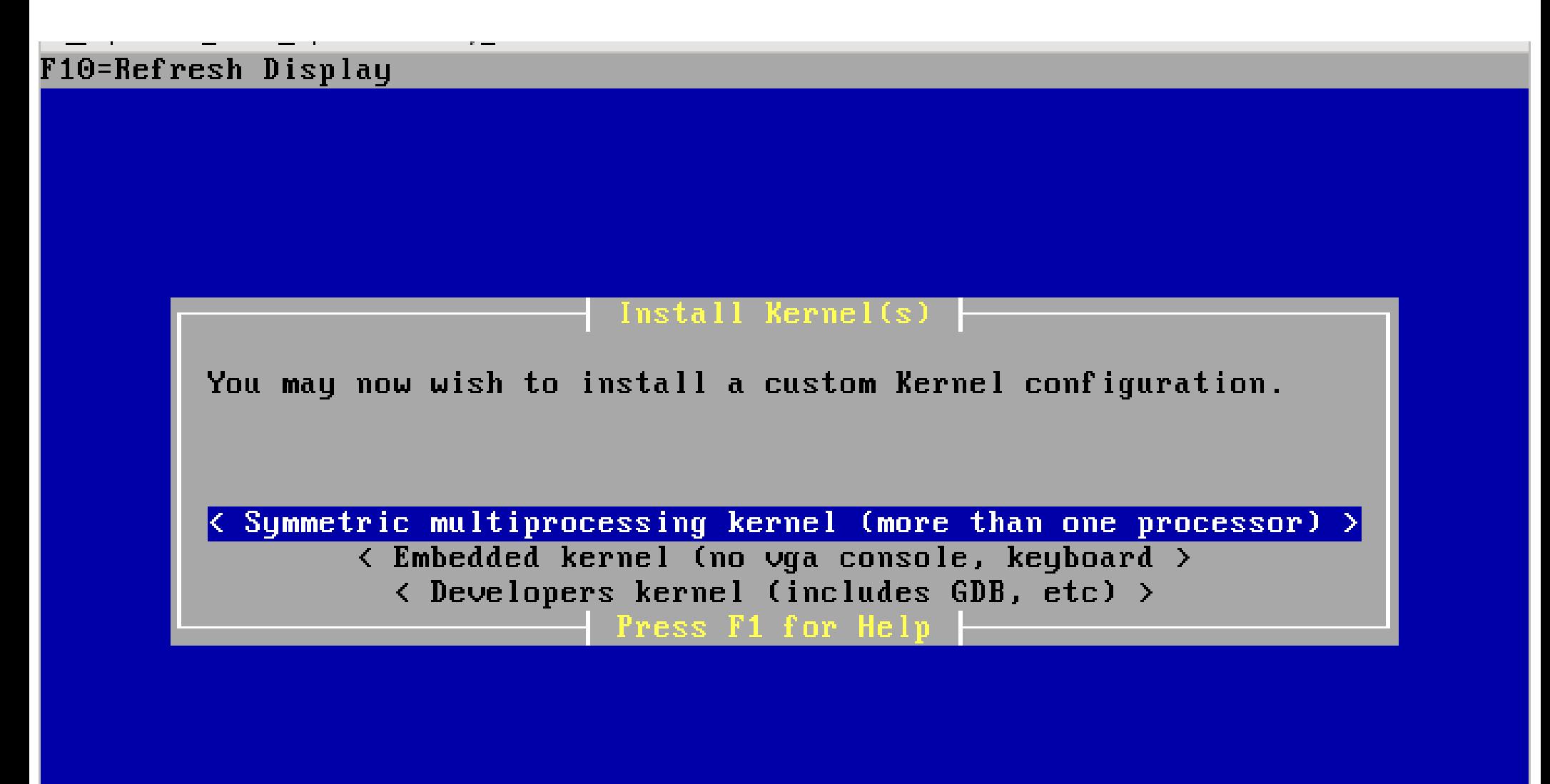

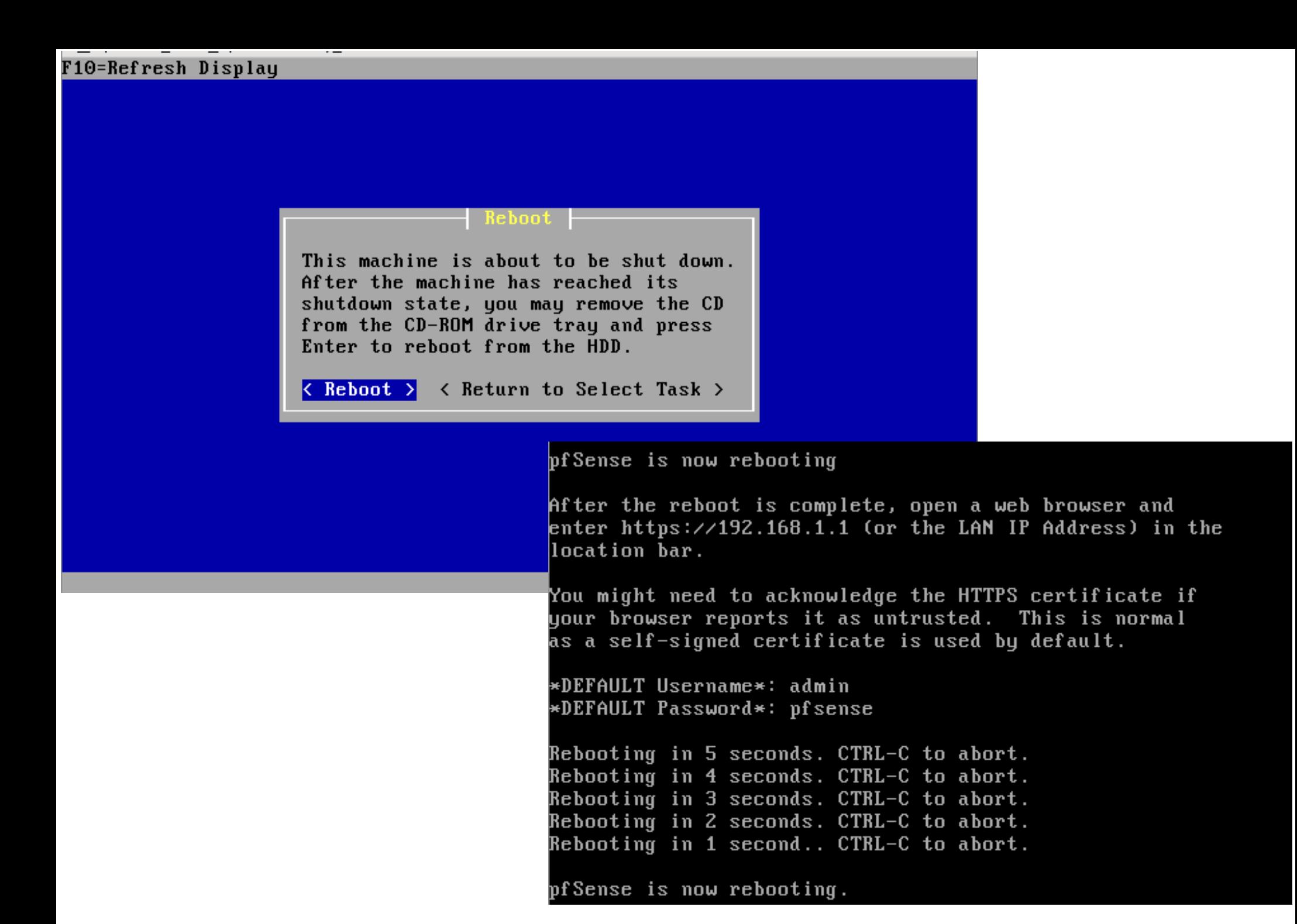

En VirtualBoX: Dispositivos  $\rightarrow$  Eliminar disco da unidade

F1 pfSense

F6 PXE<br>Boot: F1

Welcome to pfSense!

1. Boot pfSense Idefaultl

2. Boot pfSense with ACPI disabled

3. Boot pfSense using USB device

4. Boot pfSense in Safe Mode

5. Boot pfSense in single user mode

6. Boot pfSense with verbose logging

7. Escape to loader prompt

8. Reboot

Select option, [Enter] for default or [Space] to pause timer 2

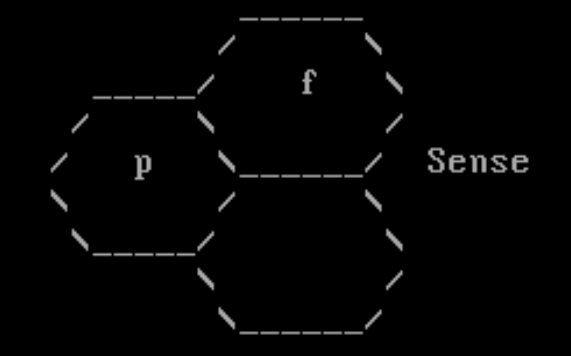

### Welcome to pfSense 2.0.1-RELEASE ...

No core dumps found. Creating symlinks......done. External config loader 1.0 is now starting... ad0s1b Launching the init system... done. Initializing................................. done. Starting device manager (devd)...done. Loading configuration......done.

Network interface mismatch  $--$  Running interface assignment option.

Valid interfaces are:

 $08:00:27:53:7a:82$ (up) Intel(R) PRO/1000 Legacy Network Connection 1.0.3  $\mathsf{km0}$  .

08:00:27:2a:ec:dc (up) Intel(R) PRO/1000 Legacy Network Connection 1.0.3 em1 –

Do you want to set up VLANs first?

If you are not going to use VLANs, or only for optional interfaces, you should say no here and use the webConfigurator to configure VLANs later, if required.

Do you want to set up VLANs now [yin]? n

 $(u<sub>p</sub>)$  Intel(R) PRO/1000 Legacy Network Connection 1.0.3  $\mathsf{km0}$  $08:00:27:53:7a:82$  $08:00:27:2$ a:ec:dc  $(u<sub>p</sub>)$  Intel(R) PRO/1000 Legacy Network Connection 1.0.3 lem 1

Do you want to set up VLANs first?

If you are not going to use VLANs, or only for optional interfaces, you should say no here and use the webConfigurator to configure VLANs later, if required.

Do you want to set up VLANs now [y¦n]? n

\*NOTE\* pfSense requires \*AT LEAST\* 1 assigned interface(s) to function. If you do not have  $*AT$  LEAST $*$  1 interfaces you CANNOT continue.

> If you do not have at least 1  $\star$ REAL $\star$  network interface card(s) or one interface with multiple ULANs then pfSense \*WILL NOT\* function correctly.

If you do not know the names of your interfaces, you may choose to use auto-detection. In that case, disconnect all interfaces now before hitting 'a' to initiate auto detection.

Enter the WAN interface name or 'a' for auto-detection: em0

Do you want to set up ULANs first?

If you are not going to use VLANs, or only for optional interfaces, you should say no here and use the webConfigurator to configure VLANs later, if reguired.

Do you want to set up VLANs now [y¦n]? n

\*NOTE\* pfSense requires \*AT LEAST\* 1 assigned interface(s) to function. If you do not have \*AT LEAST\* 1 interfaces you CANNOT continue.

> If you do not have at least 1  $*REAL*$  network interface card(s) or one interface with multiple ULANs then pfSense \*WILL NOT\* function correctly.

If you do not know the names of your interfaces, you may choose to use auto-detection. In that case, disconnect all interfaces now before hitting 'a' to initiate auto detection.

Enter the WAN interface name or 'a' for auto-detection: em0

Enter the LAN interface name or 'a' for auto-detection NOTE: this enables full Firewalling/NAT mode. (or nothing if finished):  $em1$ 

If you are not going to use VLANs, or only for optional interfaces, you should say no here and use the webConfigurator to configure VLANs later, if required.

Do you want to set up VLANs now [y¦n]? n

\*NOTE\* pfSense requires \*AT LEAST\* 1 assigned interface(s) to function. If you do not have  $*AT$  LEAST $*$  1 interfaces you CANNOT continue.

> If you do not have at least  $1$  \*REAL\* network interface card(s) or one interface with multiple ULANs then pfSense  $\star$ WILL NOT\* function correctly.

If you do not know the names of your interfaces, you may choose to use auto-detection. In that case, disconnect all interfaces now before hitting 'a' to initiate auto detection.

Enter the WAN interface name or 'a' for auto-detection: em0

Enter the LAN interface name or 'a' for auto-detection NOTE: this enables full Firewalling/NAT mode.  $($ or nothing if finished $)$ : em1

Enter the Optional 1 interface name or 'a' for auto-detection  $($ or nothing if finished $)$ :

If you do not have \*AT LEAST\* 1 interfaces you CANNOT continue.

If you do not have at least  $1 * REAL *$  network interface card(s) or one interface with multiple ULANs then pfSense \*WILL NOT\* function correctly.

If you do not know the names of your interfaces, you may choose to use auto-detection. In that case, disconnect all interfaces now before hitting 'a' to initiate auto detection.

Enter the WAN interface name or 'a' for auto-detection: em0

Enter the LAN interface name or 'a' for auto-detection NOTE: this enables full Firewalling/NAT mode. (or nothing if finished): em1

Enter the Optional 1 interface name or 'a' for auto-detection (or nothing if finished):

The interfaces will be assigned as follows:

WAN -> em0 LAN  $\rightarrow$  cm1

Do you want to proceed [yin]?y

NOTE: this enables full Firewalling/NAT mode. (or nothing if finished): em1

Enter the Optional 1 interface name or 'a' for auto-detection (or nothing if finished):

The interfaces will be assigned as follows:

WAN -> em0 LAN -> em1

Do you want to proceed [y¦n]?y

Writing configuration...done. Updating configuration...done. Cleaning backup cache...done. Setting up extended sysctls...done. Setting timezone...done. Starting Secure Shell Services...done. Setting up polling defaults...done. Setting up interfaces microcode...done. Configuring LAGG interfaces...done. Configuring VLAN interfaces...done. Configuring QinQ interfaces...done. Configuring WAN interface...

Starting DHCP service...done. Starting DNS forwarder...done. Configuring firewall......done. Starting OpenNTP time client...done. Generating RRD graphs...done. Starting CRON... done. Bootup complete FreeBSD/i386 (pfSense.localdomain) (ttyv0) \*\*\* Welcome to pfSense 2.0.1-RELEASE-pfSense (i386) on pfSense \*\*\*  $WAN$  ( $wan$ ) -> 192.168.1.100 (DHCP) -> em0  $\rightarrow$  em1 LAN (lan)  $\rightarrow$  192.168.1.1 0) Logout (SSH only) 8) Shell 1) Assign Interfaces 9) pf Top 2) Set interface(s) IP address 10) Filter Logs 3) Reset webConfigurator password 11) Restart webConfigurator 12) pfSense Developer Shell 4) Reset to factory defaults 13) Upgrade from console 5) Reboot system 14) Enable Secure Shell (sshd) 6) Halt system 7) Ping host

Enter an option:

# Asignación tarxetas de rede: PROBLEMAS

A interface WAN configúrase por defecto por DHCP. No caso de non recibir a configuración por DHCP aparecerán erros e o primeiro arranque da máquina tarda moito máis do normal.

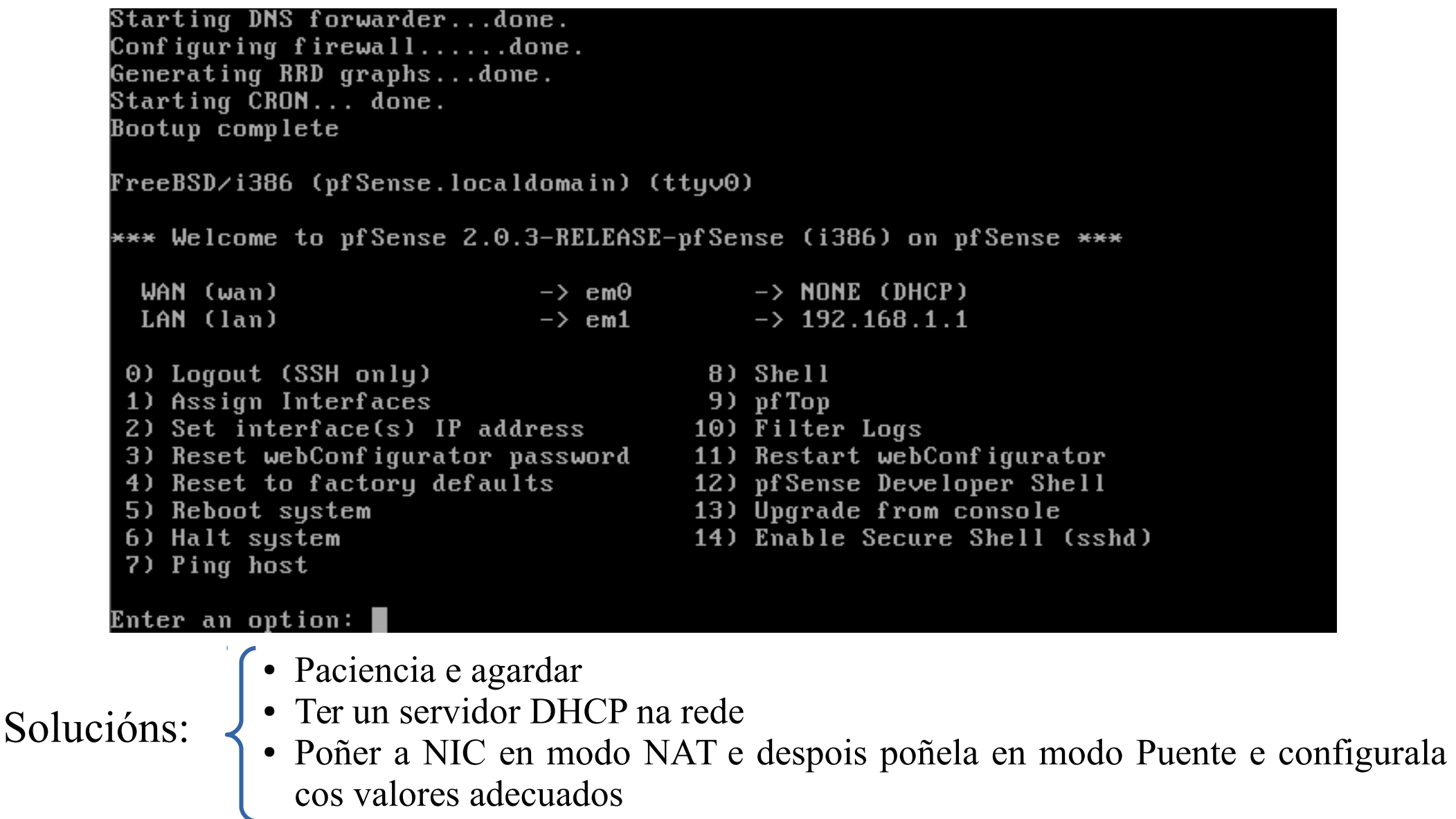

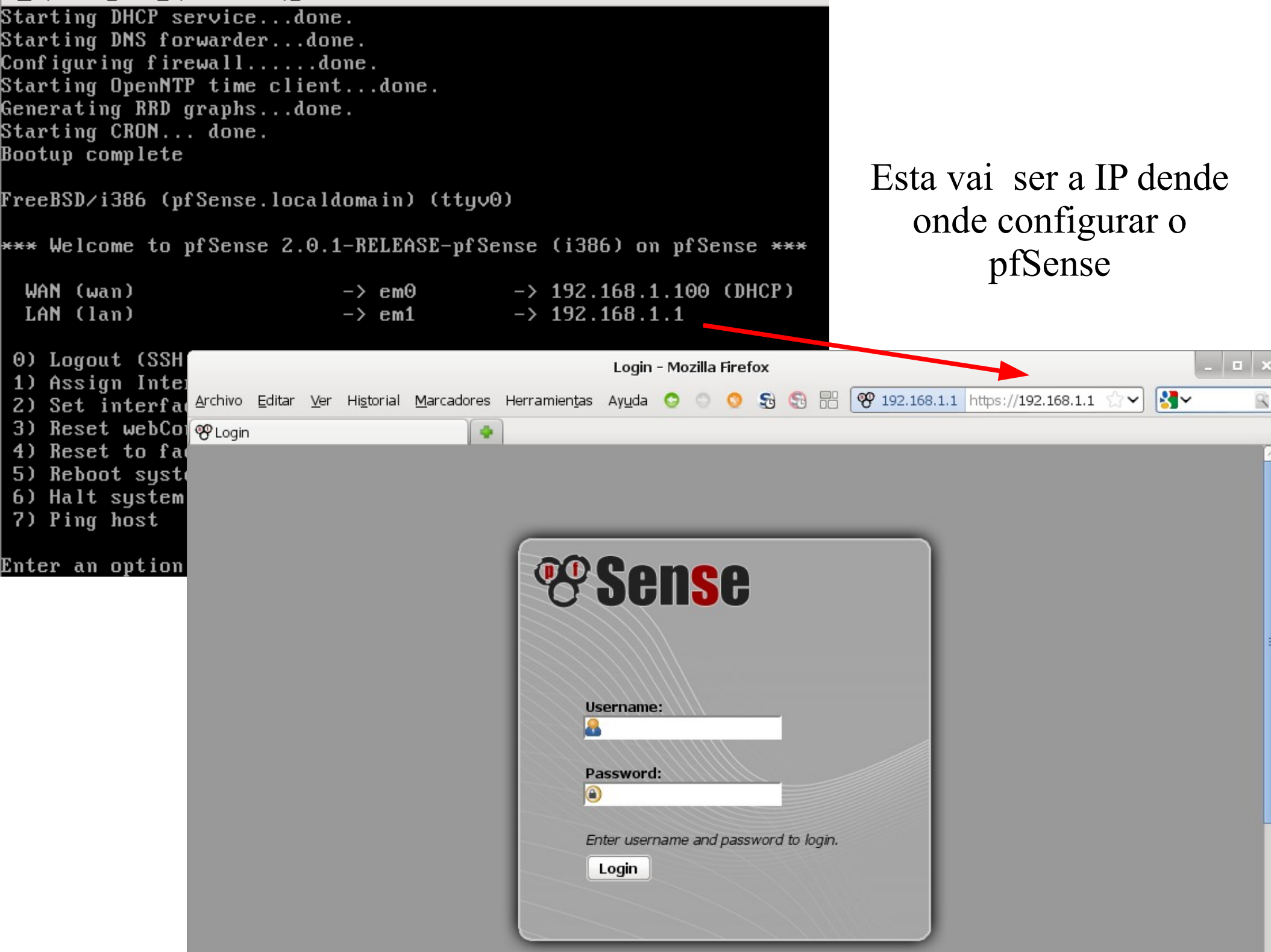

Starting DHCP service...done. Starting DNS forwarder...done. Configuring firewall......done. Starting OpenNTP time client...done. Generating RRD graphs...done. Starting CRON... done. Bootup complete [/FreeBSD⁄i386 (pfSense.localdomain) (tty∪0 \*\*\* Welcome to pfSense 2.0.1-RELEASE-pfSense (i386) on pfSense \*\*\*  $-$ > 192.168.1.100 (DHCP) WAN (wan)  $\rightarrow$  em $0$ LAN (lan)  $-$  192.168.1.1  $\rightarrow$  cml  $\,$ 0) Logout (SSH only) 8) Shell 1) Assign Interfaces 9) pfTop 10) Filter Logs 2) Set interface(s) IP address 11) Restart webConfigurator 3) Reset webConfigurator password 12) pfSense Developer Shell 4) Reset to factory defaults 13) Upgrade from console 5) Reboot system 6) Halt system 14) Enable Secure Shell (sshd) 7) Ping host

Enter an option:

FreeBSD/i386 (pfSense.localdomain) (ttuv0) \*\*\* Welcome to pfSense 2.0.1-RELEASE-pfSense (i386) on pfSense \*\*\* WAN (wan)  $\rightarrow$  192.168.1.100 (DHCP)  $\rightarrow$  em $0$ LAN (lan)  $\rightarrow$  em1  $-$  192.168.1.1 0) Logout (SSH only) 8) Shell 1) Assign Interfaces 9) pf Top 2) Set interface(s) IP address 10) Filter Logs 11) Restart webConfigurator 3) Reset webConfigurator password 4) Reset to factory defaults 12) pfSense Developer Shell 13) Upgrade from console 5) Reboot system 14) Enable Secure Shell (sshd) 6) Halt system 7) Ping host Enter an option: 2 Available interfaces:

l1 - WAN

2 - LAN

Enter the number of the interface you wish to configure: 2 $\blacksquare$ 

Enter an option: 2

Available interfaces:

– WAN  $-$  LAN

Enter the number of the interface you wish to configure: 2  $\,$ 

Enter the new LAN IP∪4 address. Press <ENTER> for none: 192.168.56.253

Subnet masks are entered as bit counts (as in CIDR notation) in pfSense.  $e.g. 255.255.255.0 = 24$  $255.255.0.0 = 16$  $255.0.0.0 = 8$ 

Enter the new LAN IP $\mathsf{v}4$  subnet bit count: -24

### Máscaras en formato CIDR

Especificar a IP da interface LAN do pfsense. Débese escoller unha axeitada en base ó modo de rede escollido en Virtualbox e a rede onde está esta tarxeta.

Enter the new LAN IPv4 subnet bit count: D Z4 For a WAN, enter the new LAN IPv4 upstream gateway address. For a LAN, press <ENTER> for none: Enter the new LAN IPv6 address. Press <ENTER> for none: Do you want to enable the DHCP server on LAN? [yin] \_n Disabling DHCPD...Done! Disabling DHCPD...Done! Do you want to revert to HTTP as the webConfigurator protocol? (y/n) n Please wait while the changes are saved to LAN... Reloading filter... DHCPD... The IPv4 LAN address has been set to 192.168.56.253/24 You can now access the webConfigurator by opening the following URL in your web browser: https: $\frac{1}{2}$ 192.168.56.253/

Press <ENTER> to continue.||

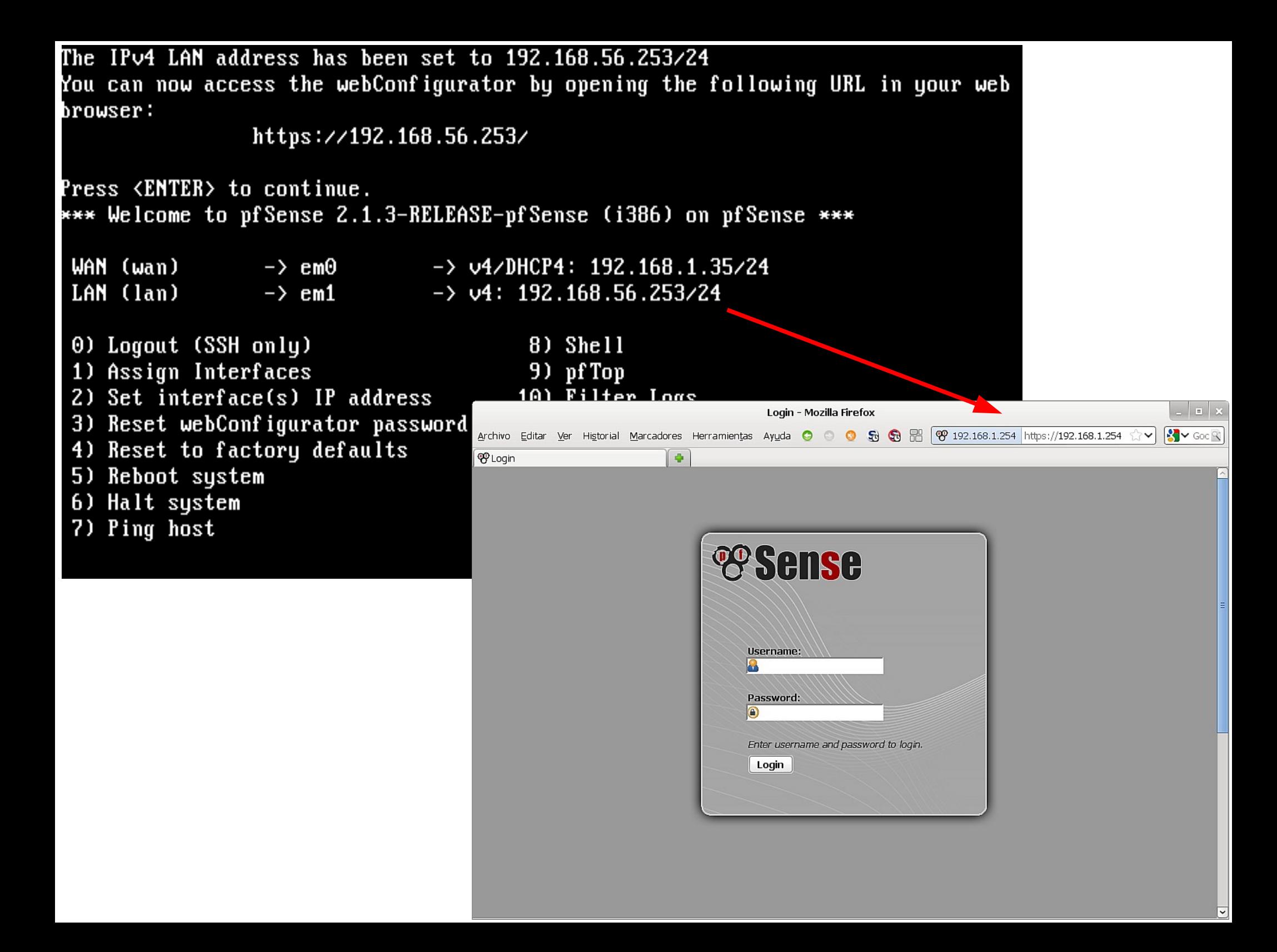

# Configuración

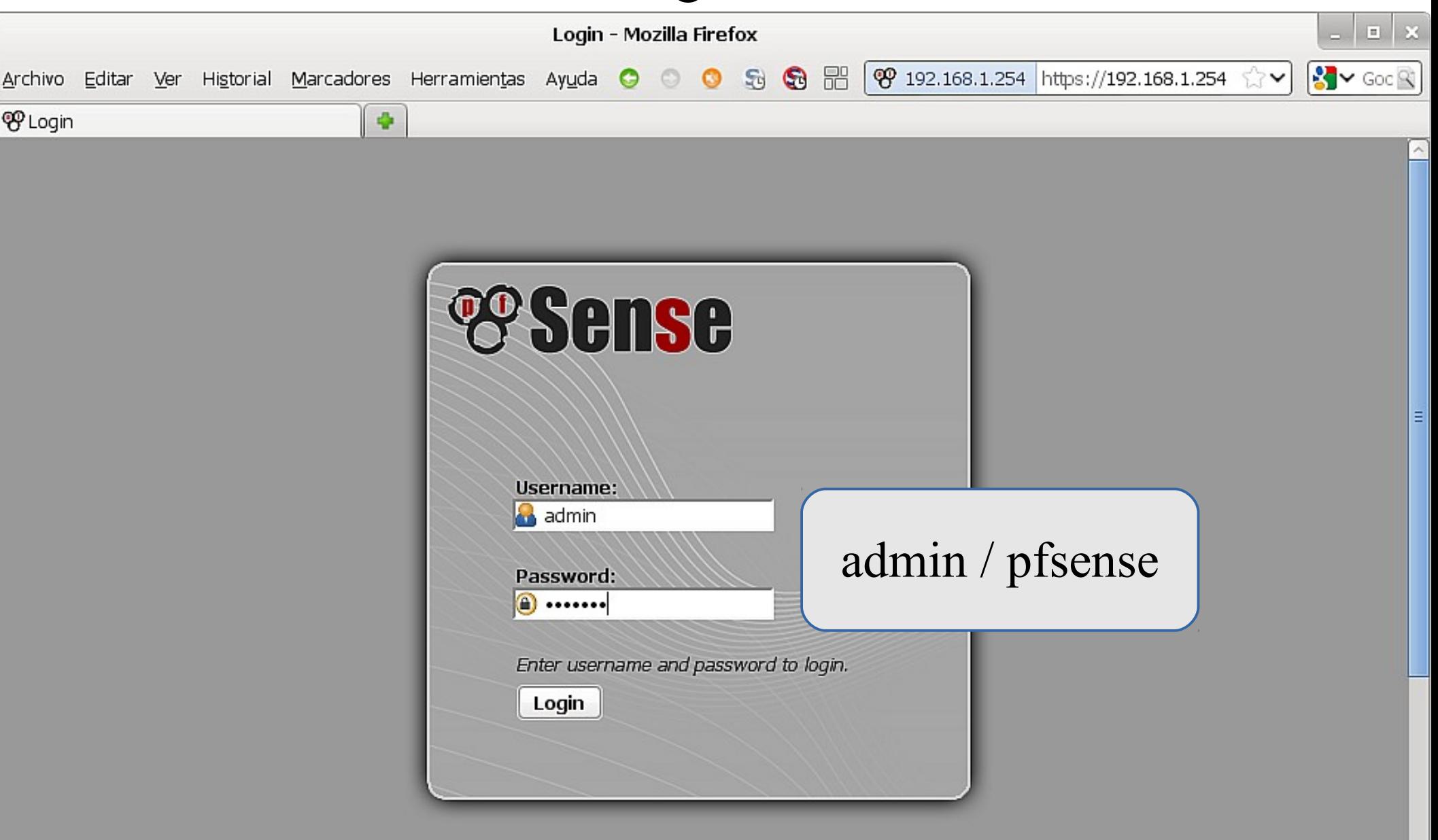

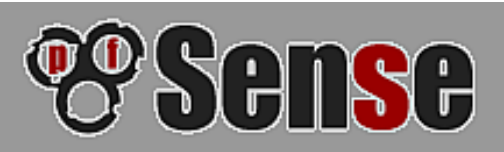

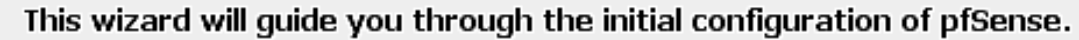

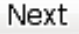

On this screen you will set the general pfSense parameters.

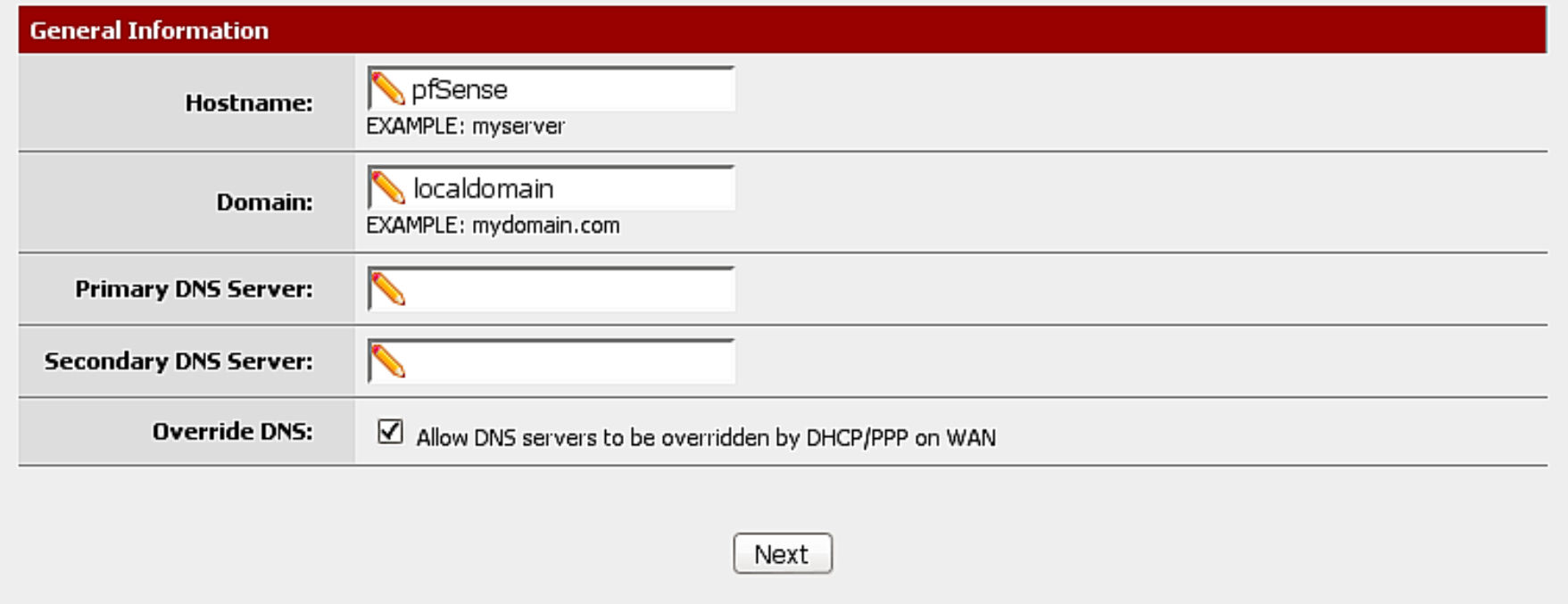

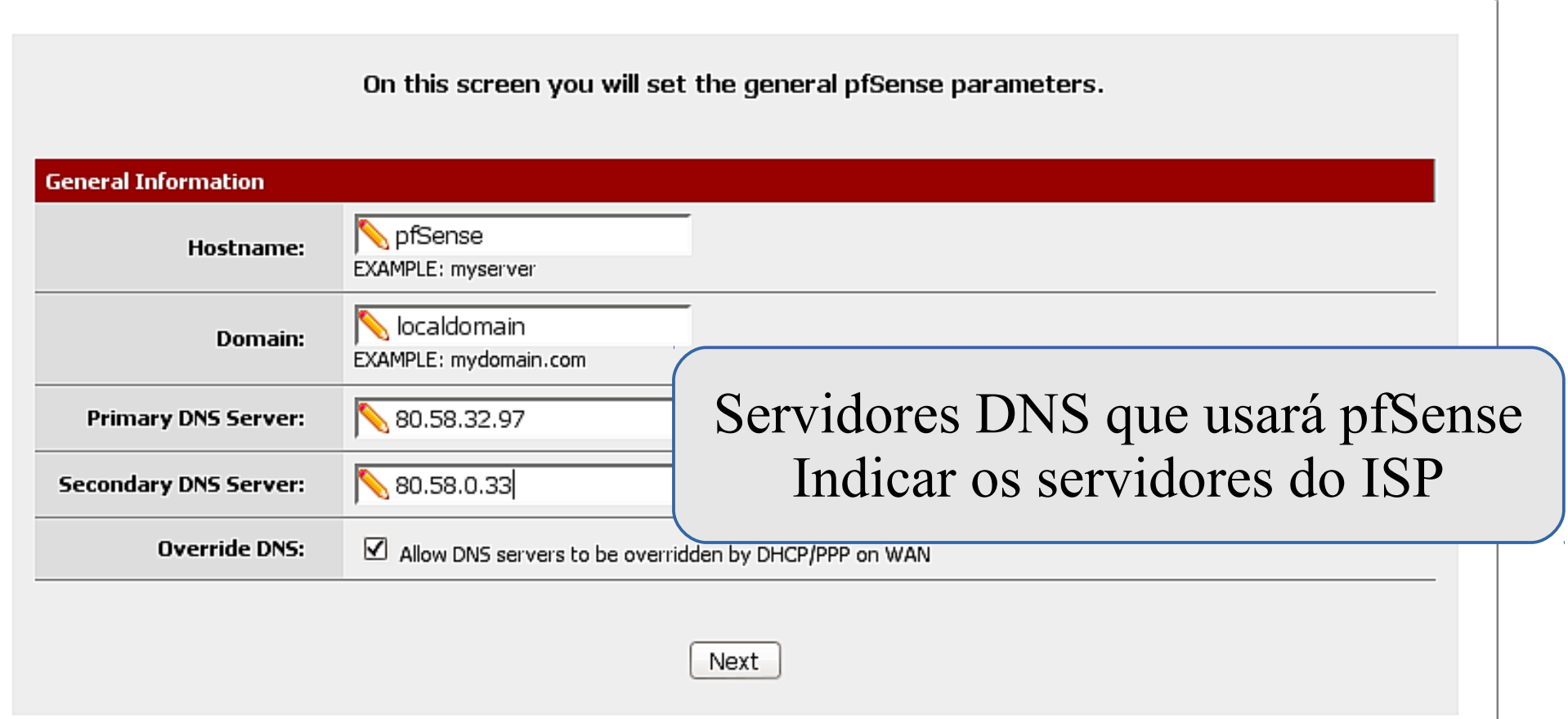

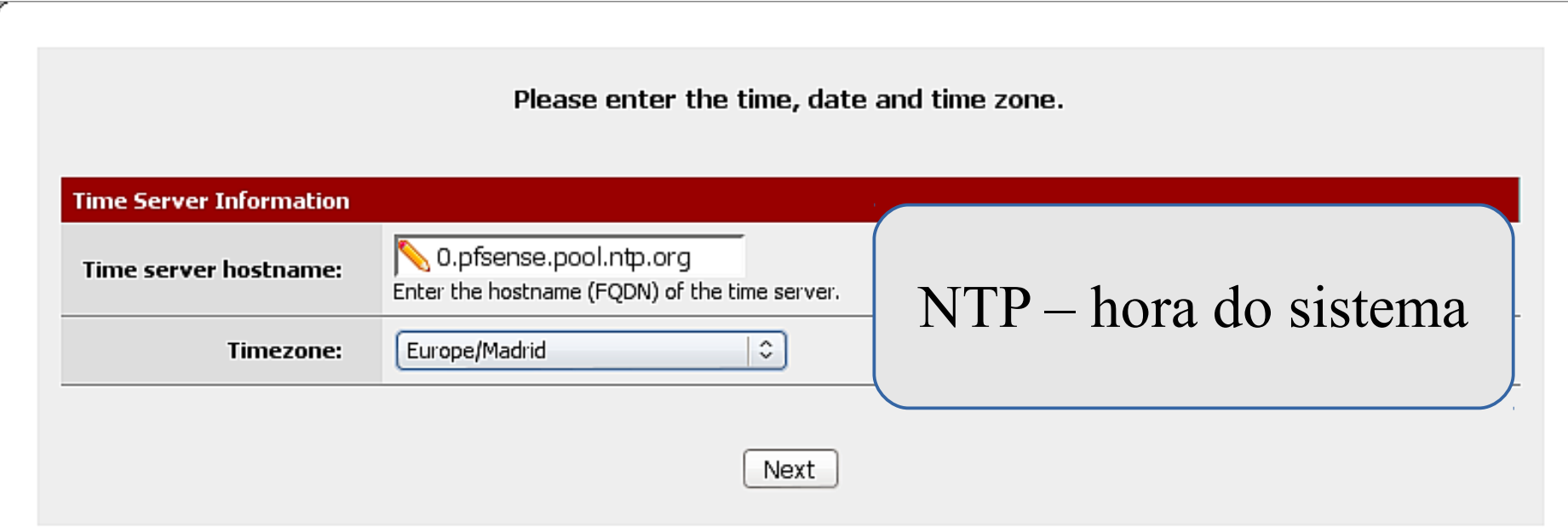

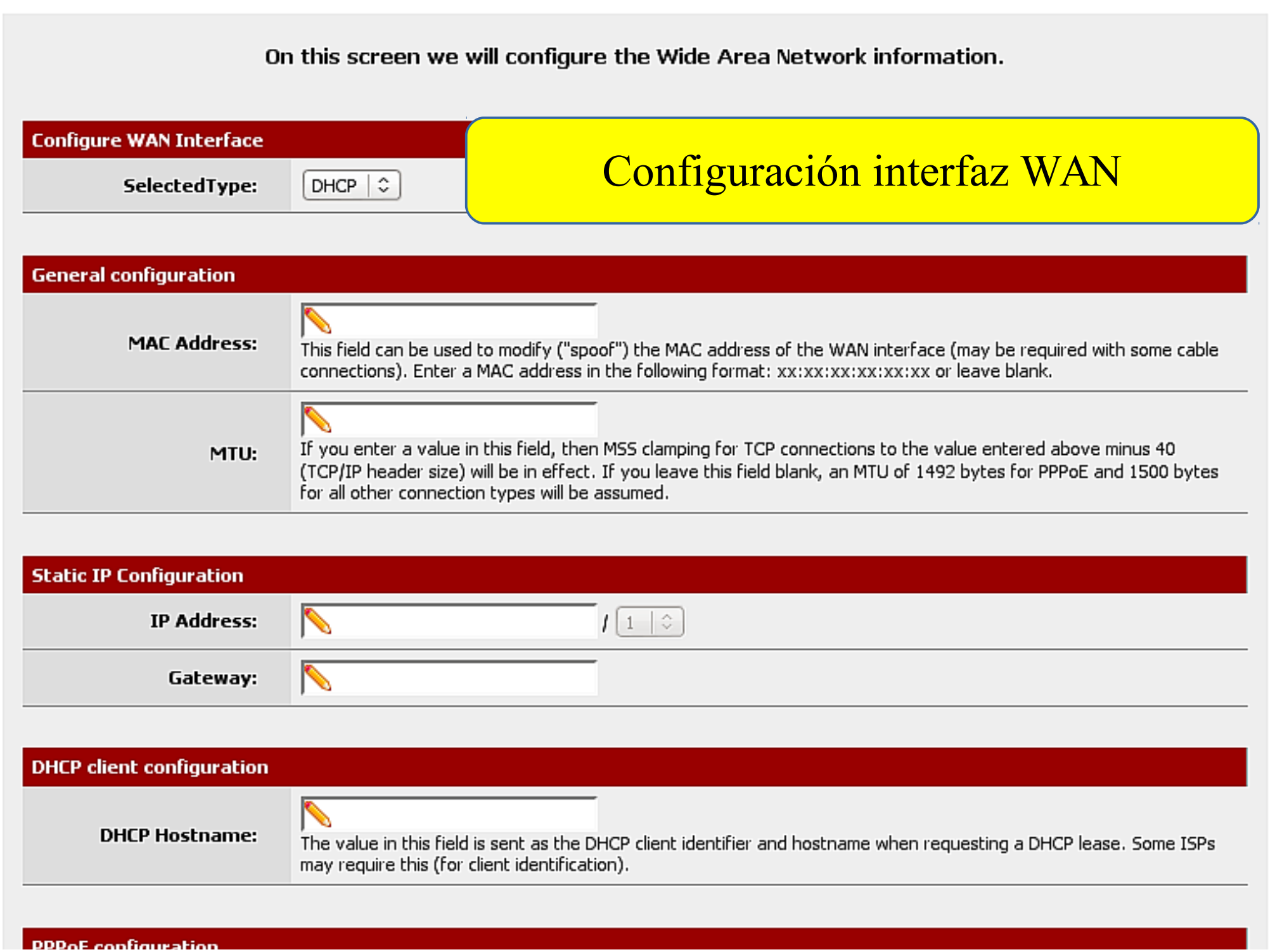

On this screen we will configure the Wide Area Network information.

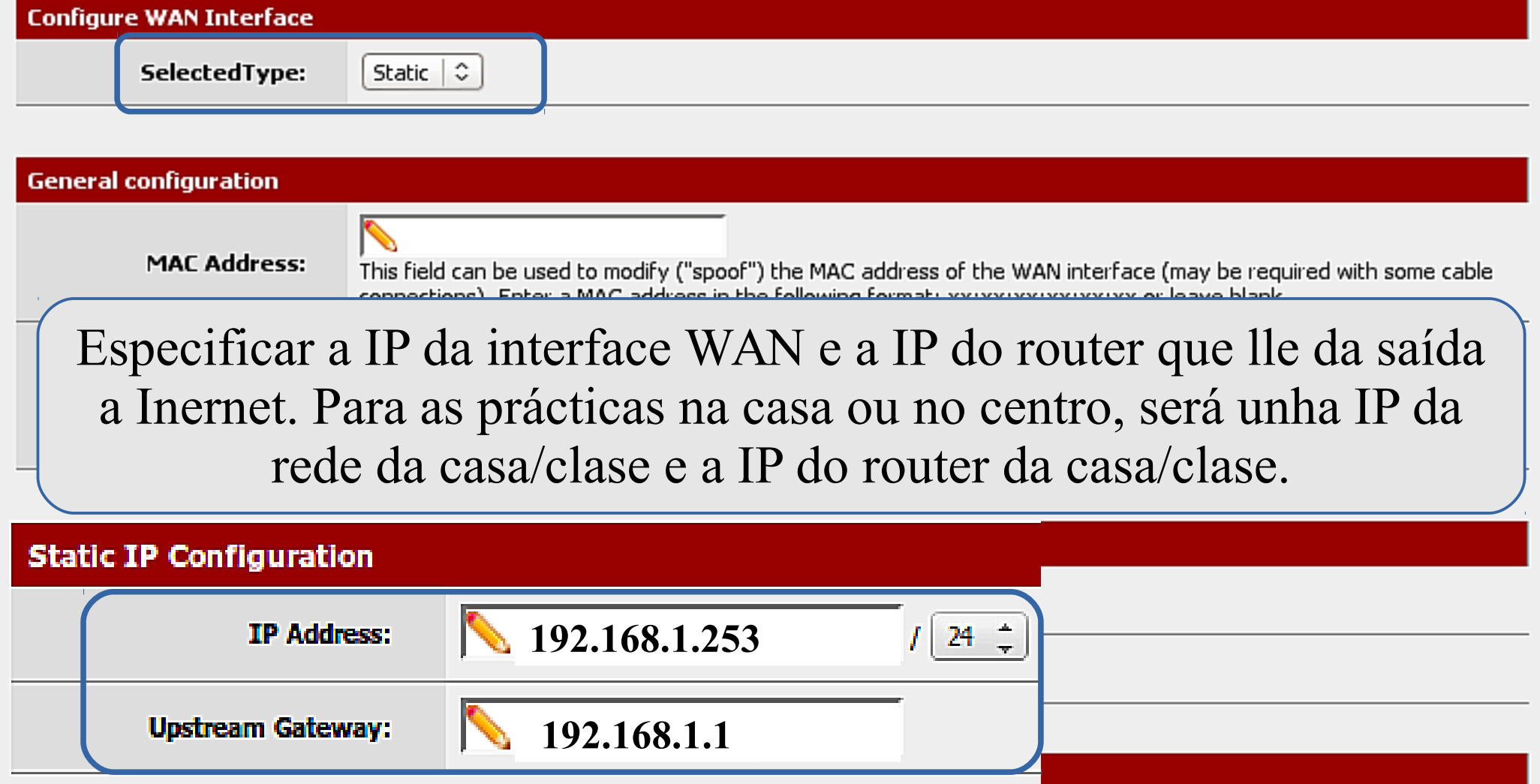

# BOAS PRÁCTICAS: bloquear direccións 'marcianas'

**Direccións marcianas:** son todas aquelas que pola súa asignación non poden xerar tráfico Internet válido (e, polo tanto, seguramente enmascaran tráfico ilícito), incluíndo:

• Direccións reservadas por IANA. (0.0.0.0/8, 10.0.0.0/8, 100.64.0.0/10, 127.0.0.0/8, 169.254.0.0/16, 172.16.0.0/12, 192.0.0.0/24, 192.0.2.0/24, 198.18.0.0/15, 192.168.0.0/16, 198.51.100.0/24, 203.0.113.0/24, 224.0.0.0/4, 240.0.0.0/4, 255.255.255.255/32).

**Direccións Bogon:** Bloques de rede non asignados a ningún RIR

- RFC 3232: Este documento estabrece unha base de datos online en continuo cambio como referencia obrigada para a asignación dos rangos de direcciós IP por IANA.
- NOTA: hai diferentes definiciónd para estos conceptos. Por exemplo: bogon = martians + Ips non asignadas a RIR (rexistros regionais de internet)

**OLLO:** Hai que valorar si se bloquean as Private Networks na WAN - Nas prácticas moitas veces a rede WAN é unha destas redes privadas. - O FW pode estar dentro duhna organización que usa direccións privadas.

# BOAS PRÁCTICAS: bloquear direccións 'marcianas'

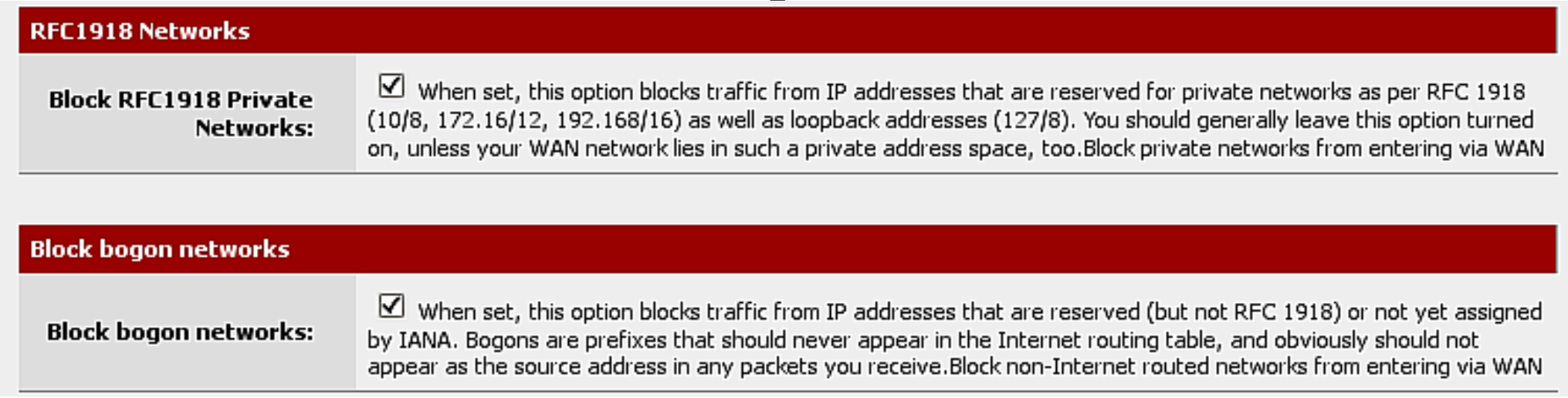

Aínda que é a configuración por defecto e é unha boa práctica bloquear este tipo de direccións; para esta práctica inicial e ó traballar no exemplo con redes Privadas, **non se bloqueará as redes privadas**.

En calquera momento pódese cambiar este comportamento, como se verá en prácticas posteriores.

### On this screen we will configure the Local Area Network information.

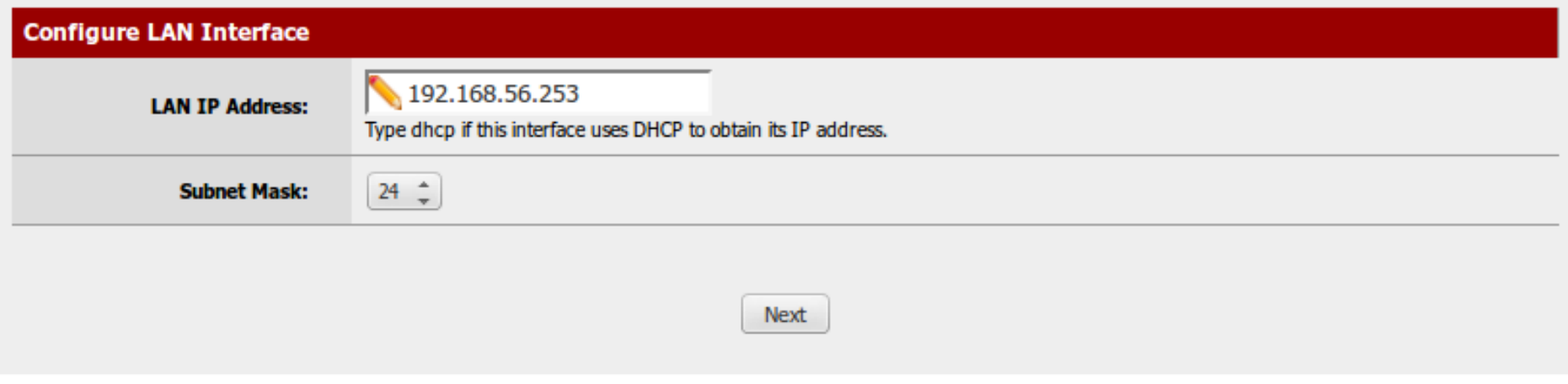

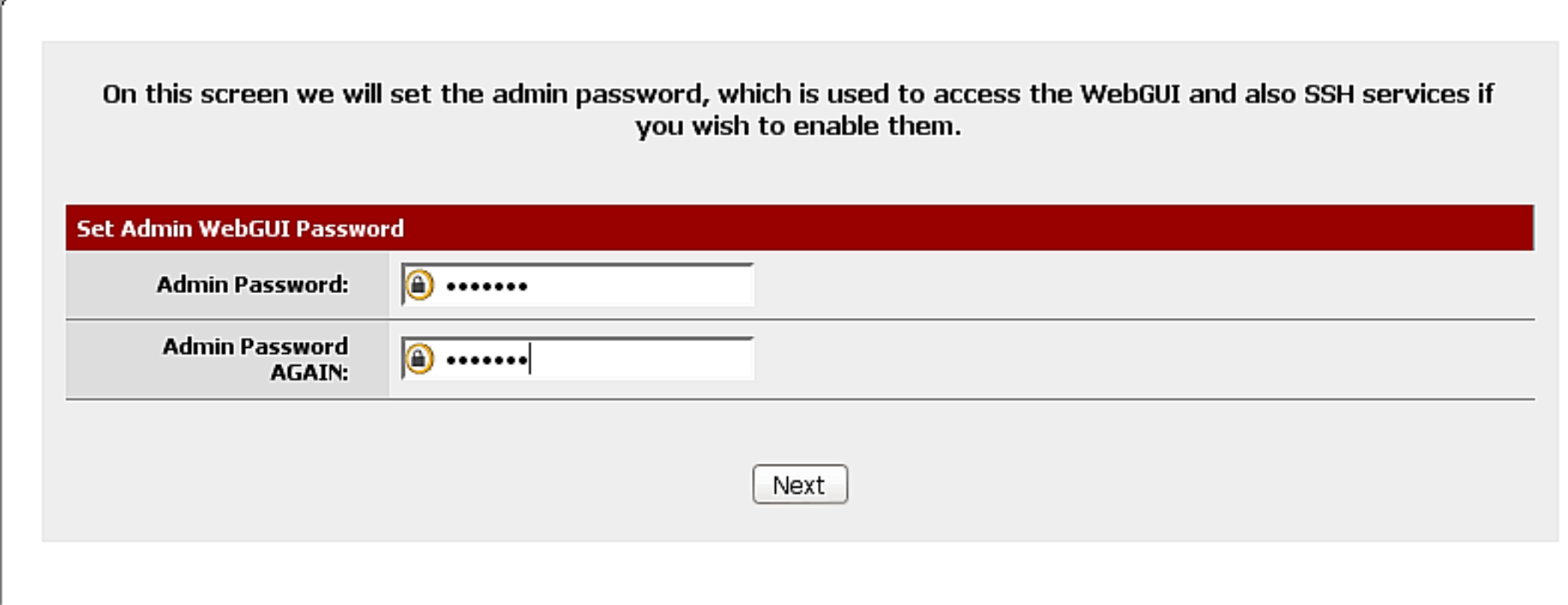

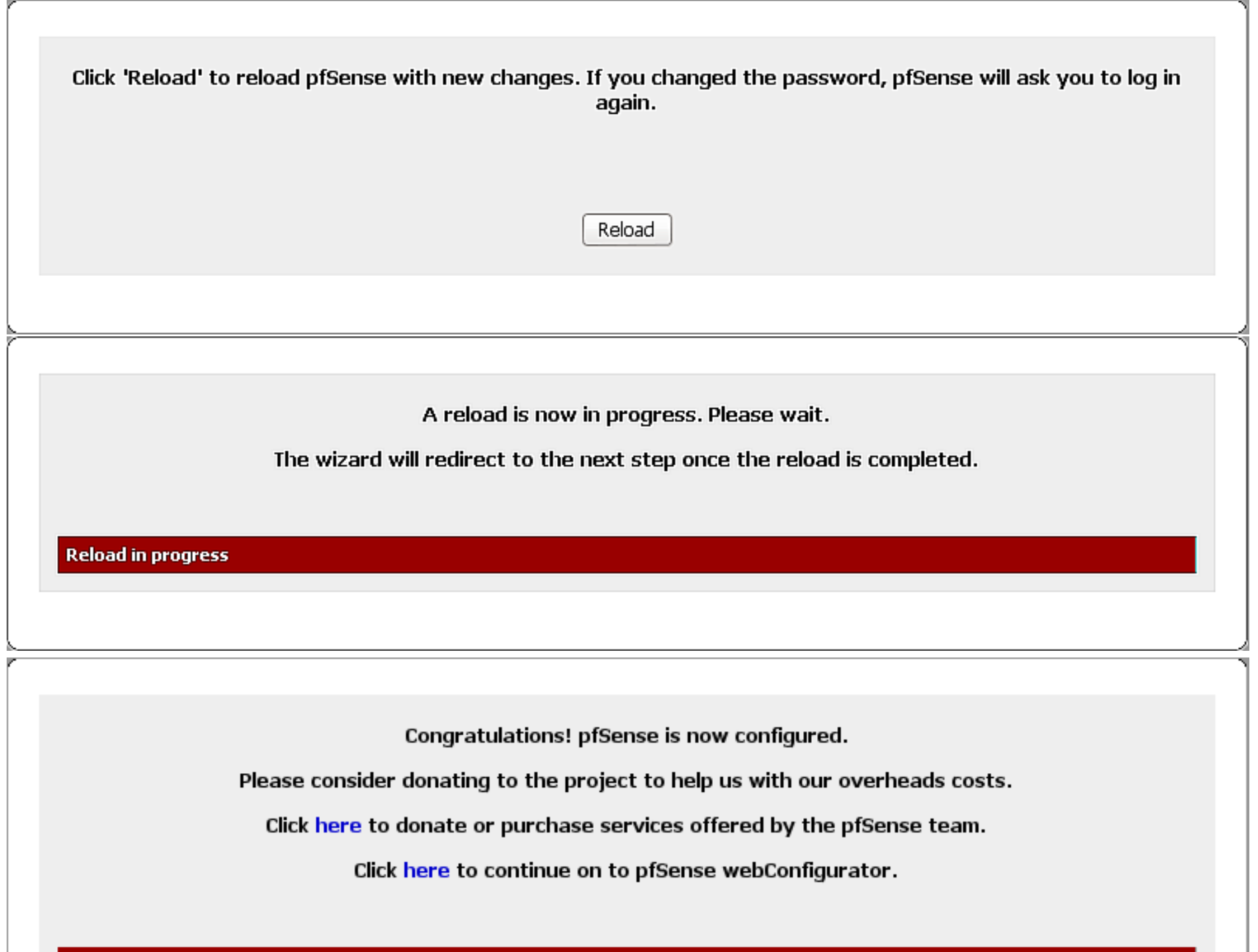

Wizard completed.

### status: Dashboard — Visión rápida do estado xeral do pfSense

 $\overline{\mathbf{3}}$ 

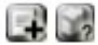

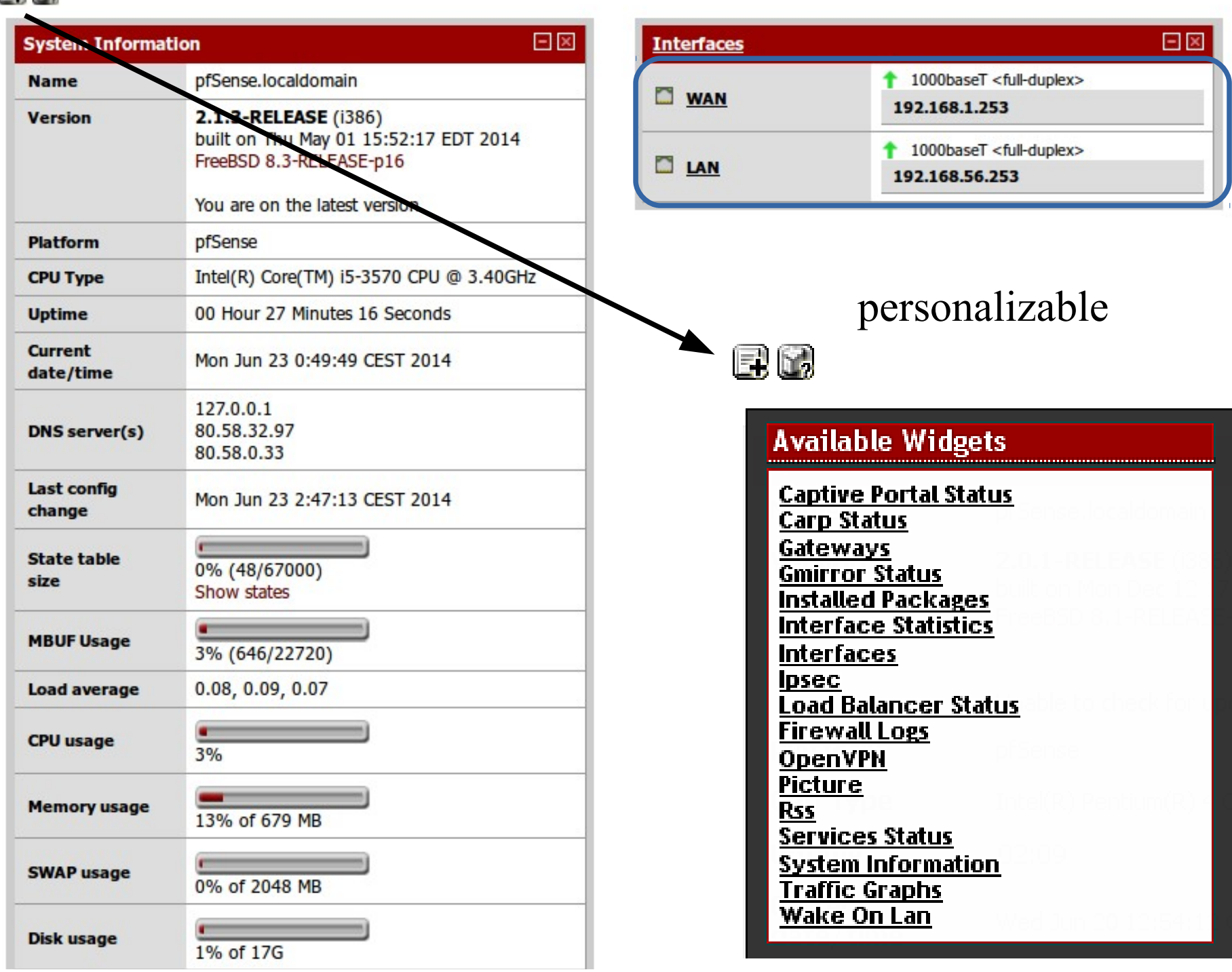

# Control de Acceso

**Firewall: Rules** 

**WAN** 

**Floating** 

LAN

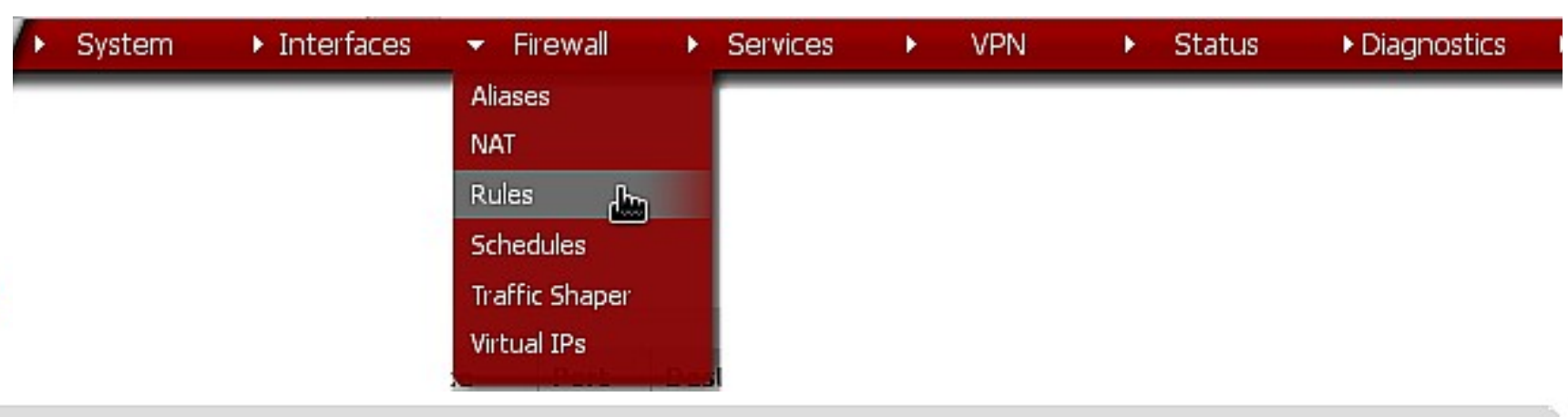

#### $QQ$ **Description ID** Proto **Source** Port **Destination** Port Gateway **Oueue Schedule**  $\star$  $\ast$  $\ast$ C  $\star$  $\star$ Anti-Lockout گال⊴ **LAN Address** 443 80 Rule E **SE** c  $IPv4$  \* LAN net  $\star$  $\ast$  $\ast$  $\ast$ Default allow none LAN to any rule  $\ast$  $\ast$  $IPv6*$ LAN net  $\ast$ 木 E Default allow GLe none LAN IPv6 to any 33 rule  $\mathbb{C}$ QB **EX** block log ► pass reject pass (disabled) block (disabled) reject (disabled) to log (disabled)

A configuración por defecto de pfSense é a de permitir saír libremente a Internet ós equipos da Intranet e bloquear as conexións iniciadas dende Internet hacia a Intranet. Ademáis, pode administrarse vía web desde a intranet